# graphomate.II

## Scripting Documentation of the graphomate treemaps 2.1 for SAP Lumira Designer 2.x

Version 2.1 - as of October 2018

[https://www.graphomate.com](https://www.graphomate.com/en/)

### **1 Scripting Documentation**

**Scriptin Documentation of graphomate treemaps for SAP Lumira Designer**

**Rev 2.1 – as of September 2018**

#### **1.1 Introduction**

The graphomate treemaps extension supports the scripting language of Designer. Therefore, it is possible to determine properties of the extension at run-time. New data can be set or titles can be adapted. Furthermore, it is possible to use drilldown functionalities of the extension and thus create interactive dashboards.

This document provides a list of available functions, events and examples. We are steadily working on expanding the range of functions. If you miss certain functions, please give us a note. Therefore you can use our online form under [http://www.graphomate.com/en/feedback.](http://www.graphomate.com/en/feedback)

#### **1.2 Events**

The following events are available. User-made scripts can be deposited on the Property Sheet under the point Events.

Returns the current [ColorBrewer](http://www.colorbrewer2.org/) scheme for the treemap. The return value contains the scheme name – an seperated with a comma – the number of classes.

Returns the method used for coloring the rectangles of the treemap.

Returns on how many levels the restriction of the hierarchy depth is fixed.

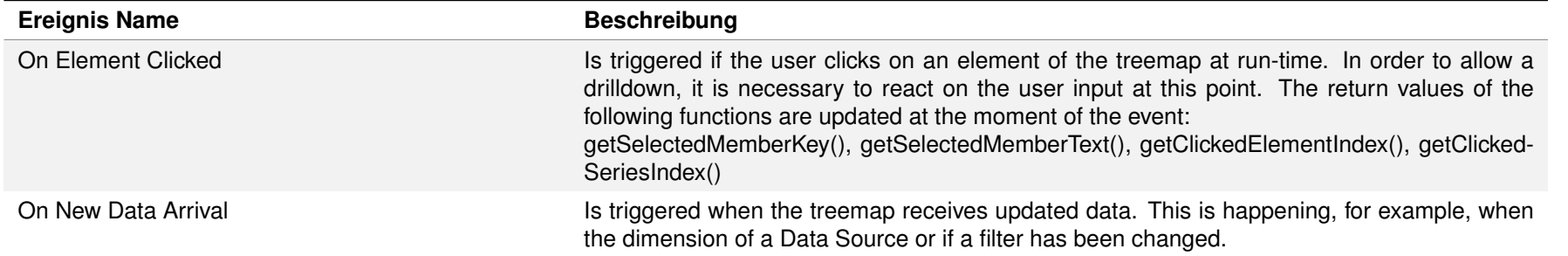

Returns whether the rectangle labels contain the area dimension and the value of the members.

Returns whether the rectangle labels contain the area dimension and the value of the members.

Returns whether the rectangle labels contain the name of the memeber.

Returns whether the rectangle labels contain the hierarchy levels.

Returns whether the rectangle labels are displayed.

#### **1.3 Functions**

The following functions are available in the graphomate treemaps extension. They can be addressed in the scripting editor of Designer.

Return whether the embedded mode (frames to display the hierarchy levels) of the treemaps is active.

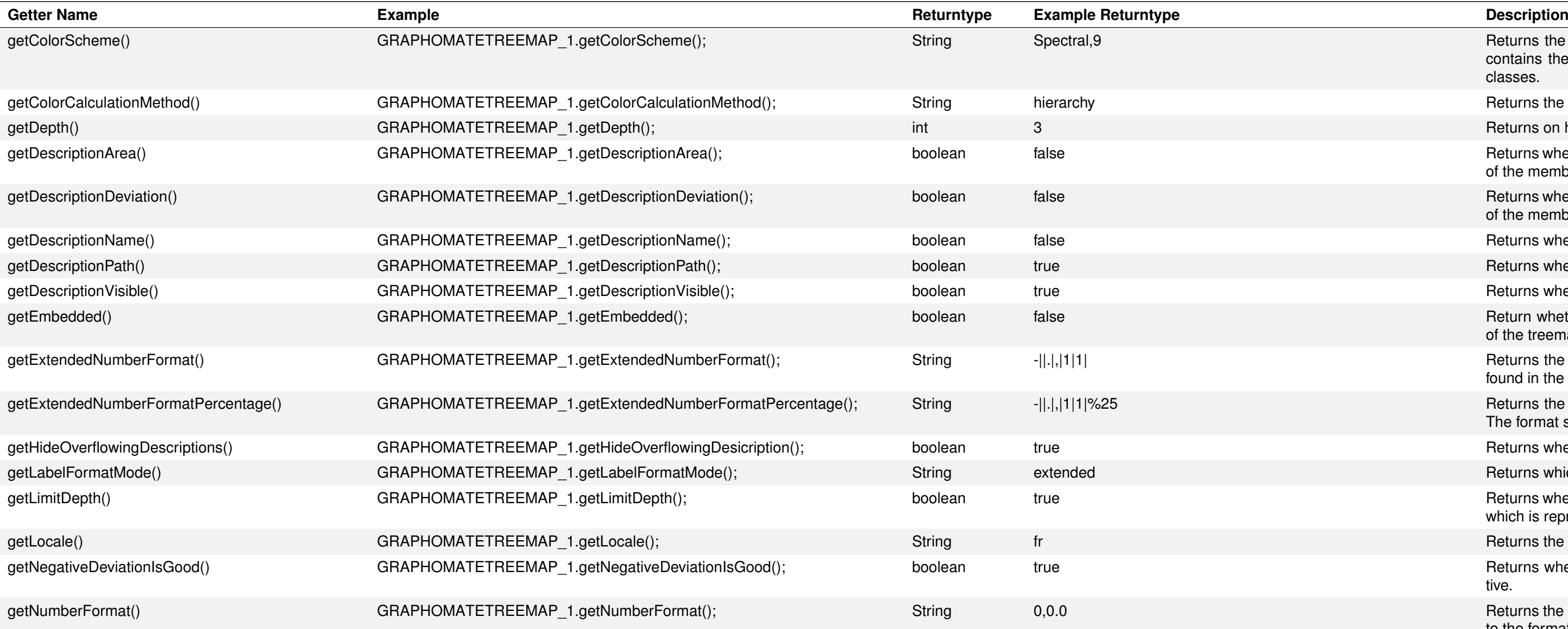

Returns the number format for the extended mode. The format string can be found in the manual.

Returns the number format for the percentage values in the extended mode. The format string can be found in the manual.

Returns whether the option to remove overflowing labels has been selected. Returns which mode is used for the label format.

Returns whether it is possible to use the limitation of the depth of the hierarchy, which is represented in the treemap.

Returns the setting that is currently selected for locale.

Returns whether the negative deviations are interpreted as positive or negative.

Returns the number format for the basic mode. The format string corresponds to the format numeral.js (see [http://www.numeraljs.com\)](http://www.numeraljs.com/).

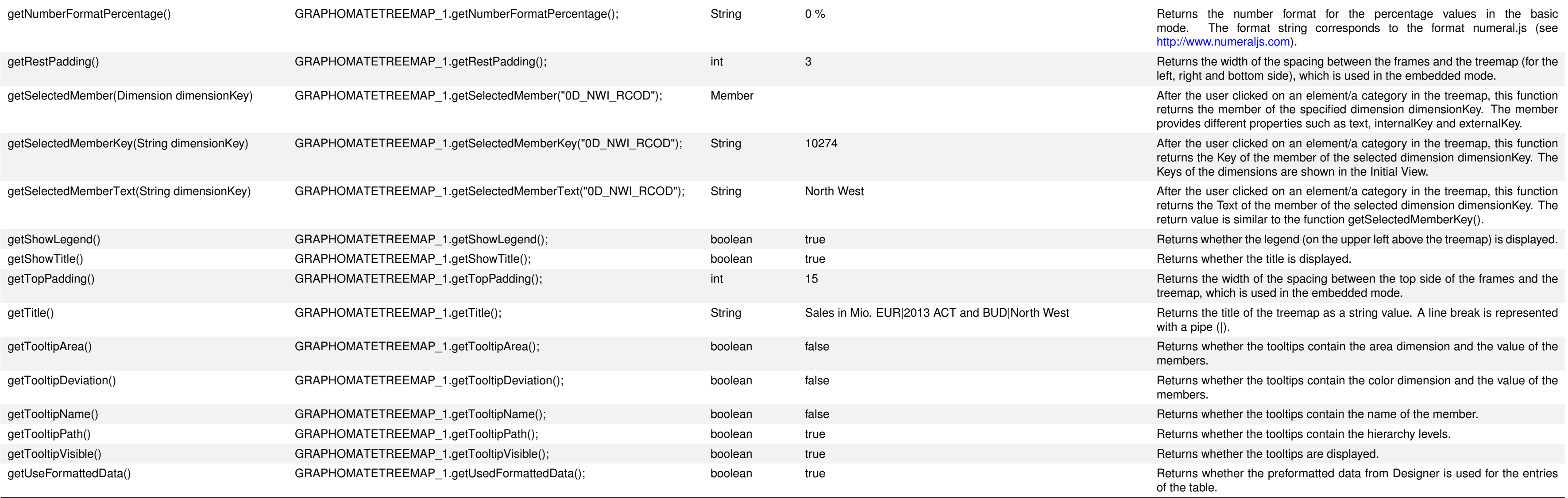

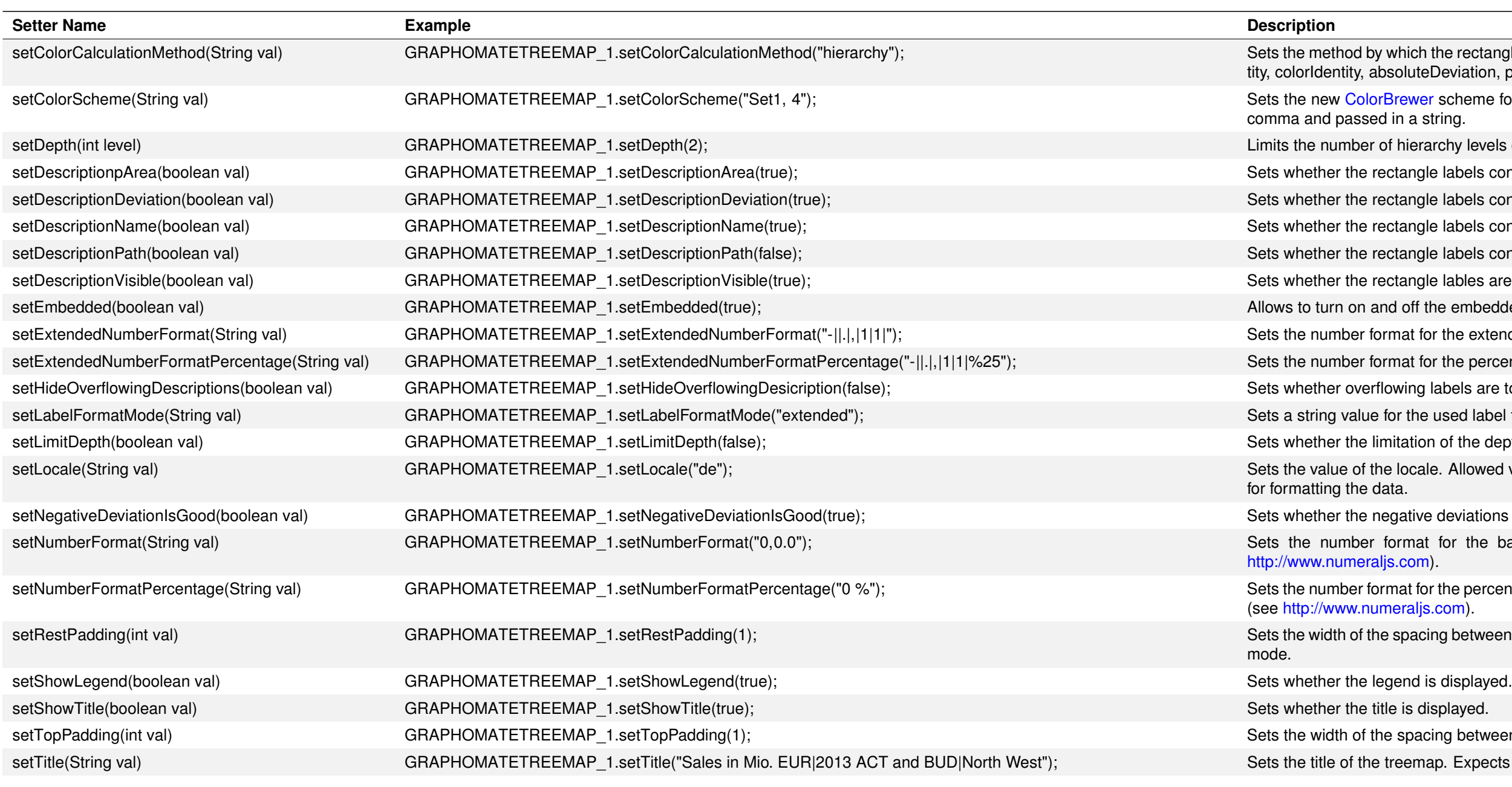

ich the rectangles of the treemap are colored. Valid values for method are: hierarchy, areaIdenuteDeviation, percentDeviation.

wer scheme for the treemap and the number of classes. Both values must be separated by a a string.

erarchy levels displayed in the treemap to the value level.

ngle labels contain the area dimension and the value of the member.

ngle labels contain the color dimension and the value of the member.

ngle labels contain the name of the member.

ngle labels contain the area hierarchy levels.

ngle lables are displayed.

ff the embedded mode (frame to display the hierarchy levels).

t for the extended mode. The format string can be found in the manual.

t for the percentages in the extended mode. The format string can be found in the manual. ng labels are to be removed.

the used label format mode. Available values are basic and extended.

tion of the depth of the hierarchy is activated.

cale. Allowed values are: de, en, fr and auto. If auto is used, the locale from the query is used

tive deviations are interpreted as positive or negative.

nat for the basic mode. The format string corresponds to the format numeral.js (see om).

t for the percentages in the basic mode. The format string corresponds to the format numeral.js aljs.com).

acing between the frames and the treemap (for the left, right and bottom side) in the embedded

bacing between the top side of the frames and the treemap in the embedded mode.

emap. Expects value as a string. Line breaks ( $\langle n \rangle$  are interpreted as such.

rmatted data from Designer is used for the entries of the table. This is possible only for the from the query. Values, which are calculated in the table itself, eg for the deviations, are formatted still either in the basic or extended number format.

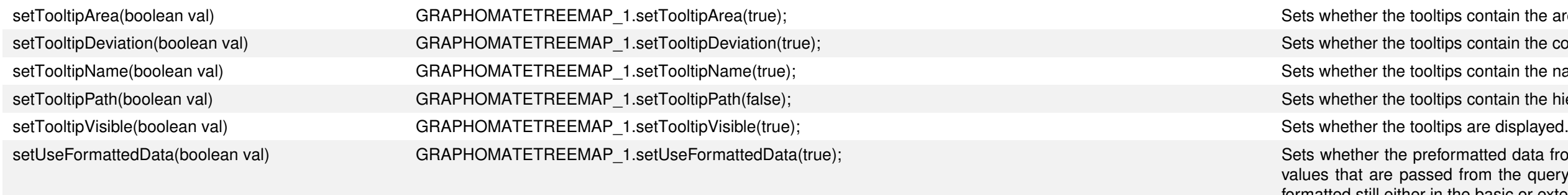

var memberList = DS\_1.getMemberList("0D\_NWI\_ACOD", MemberPresentation.INTERNAL\_KEY, MemberDisplay.TEXT, 10); DROPDOWN\_1.setItems(memberList);

#### **1.4 Overview: Scripting language**

The graphomate treemaps extension fully supports the scripting language of Designer. Therefore it is possible to control graphomate treemaps interactively at runtime.

var selectedMemberKey = DROPDOWN\_1.getSelectedValue(); DS\_1.setFilter("0D\_NWI\_ACOD", selectedMemberKey);

You may find more explanations and examples for the scripting language in our [Script Documentation.](https://graphomate.atlassian.net/wiki/x/qAFNB)

- os contain the area dimension and the value of the member.
- os contain the color dimension and the value of the member.
- os contain the name of the member.
- os contain the hierarchy levels.
- 

For example, it is possible to set new data or change the title. Furthermore, it is possible to use drilldown functions of the extension and create interactive dashboards.

#### **1.4.1 Example: Dynamic filtering of a Data Source with a dropdown box**

In order to use a dynamic filter on a dimension of a Data Source, we first need to fill a dropdown box with all valid values to enable the user to choose from the data later on. We use getMemberList on the canvas-event On Startup to retrieve a list of all members of the dimension 0D\_NWI\_ACOD of the selected Data Source. Autocomplete shows all parameters of getMemberList.

We can then fill the dropdown box with the retrieved list using setItem.

The dropdown box will be filled with the members of Dimension 0D\_NWI\_ACOD on application start.

If a user selects an element from the list, we can adapt the filter of the Data Source by using the following script that is put on the events On Element Clicked: